## [1000] プログラムの更新作業 F10 09.01

System-Vにおいて、転送作業が正しくできない場合があることが判明致しましたので本転送 作業を行っていただきますようお願い致します。

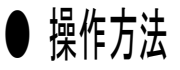

※11月25日送付の更新プログラム(CD-R)の転送作業を行った後に、12月18日発送の 減価償却及び償却資産申告書の転送後今回の作業を行って下さい。[97]GP年度更 新プログラムのバージョンがV-1.44になっていれば11月25日分は更新済みです。 [150]減価償却プログラムが3.23になっていれば12月18日分の更新済みです。

①「Sytem-V 1000UP(更新)プログラムの更新」と書かれているCD-Rを用意します。

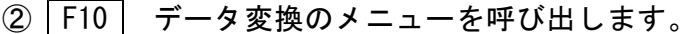

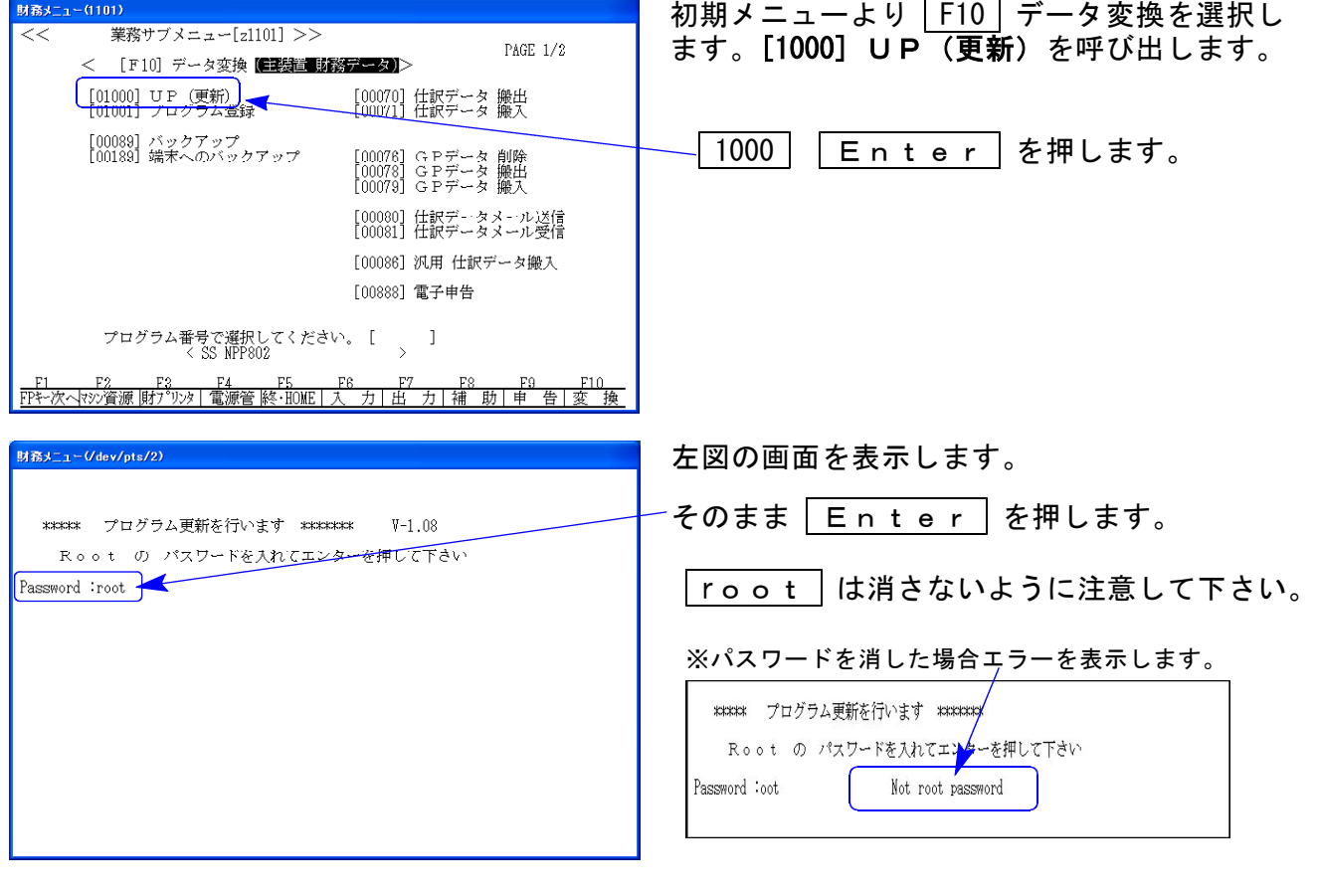

※ 単体でSystem-Vを使用している場合は、端末CDで作業して下さい。

## ③ 下図の画面を表示します。

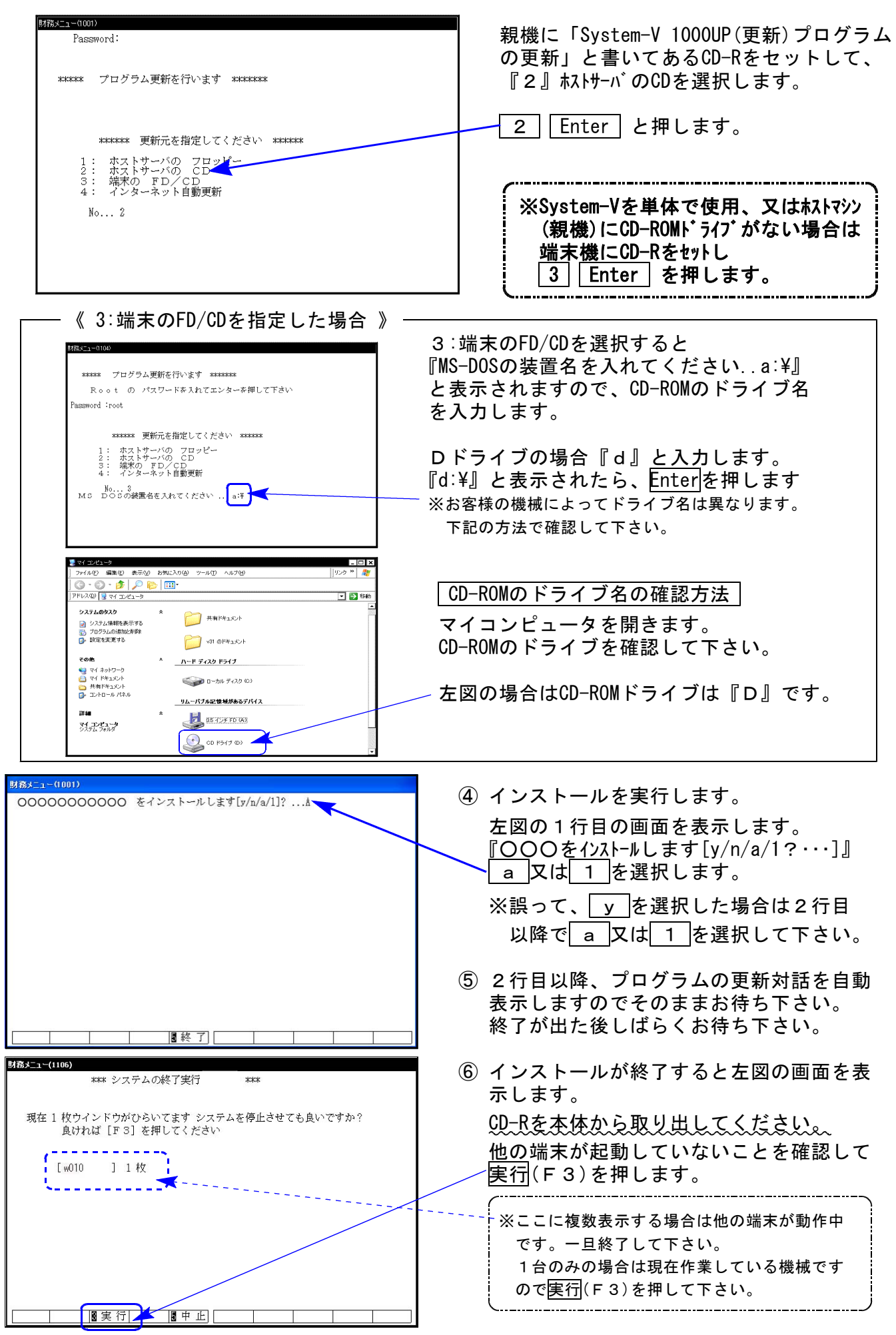

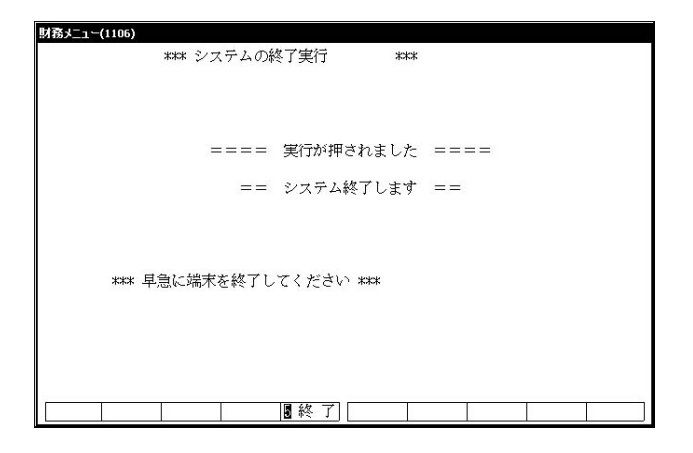

- ⑦ 再度しばらくお待ち下さい。 左図の画面を表示した後、しばらくすると 自動的にマルサインドウ端末が終了します。
- ⑧ 単体の場合はシステムを終了し、Windows画面、 もしくは「ポータル画面」まで戻ります。

ネットワークの場合は親機の電源が切れるまで しばらくお待ち下さい。

⑨ 電源が切れたあと3分ほど待ち、再度System -Vを起動します。

※親機を複数台持っている場合は、本CD-Rにて更新作業を同様に行って下さい。